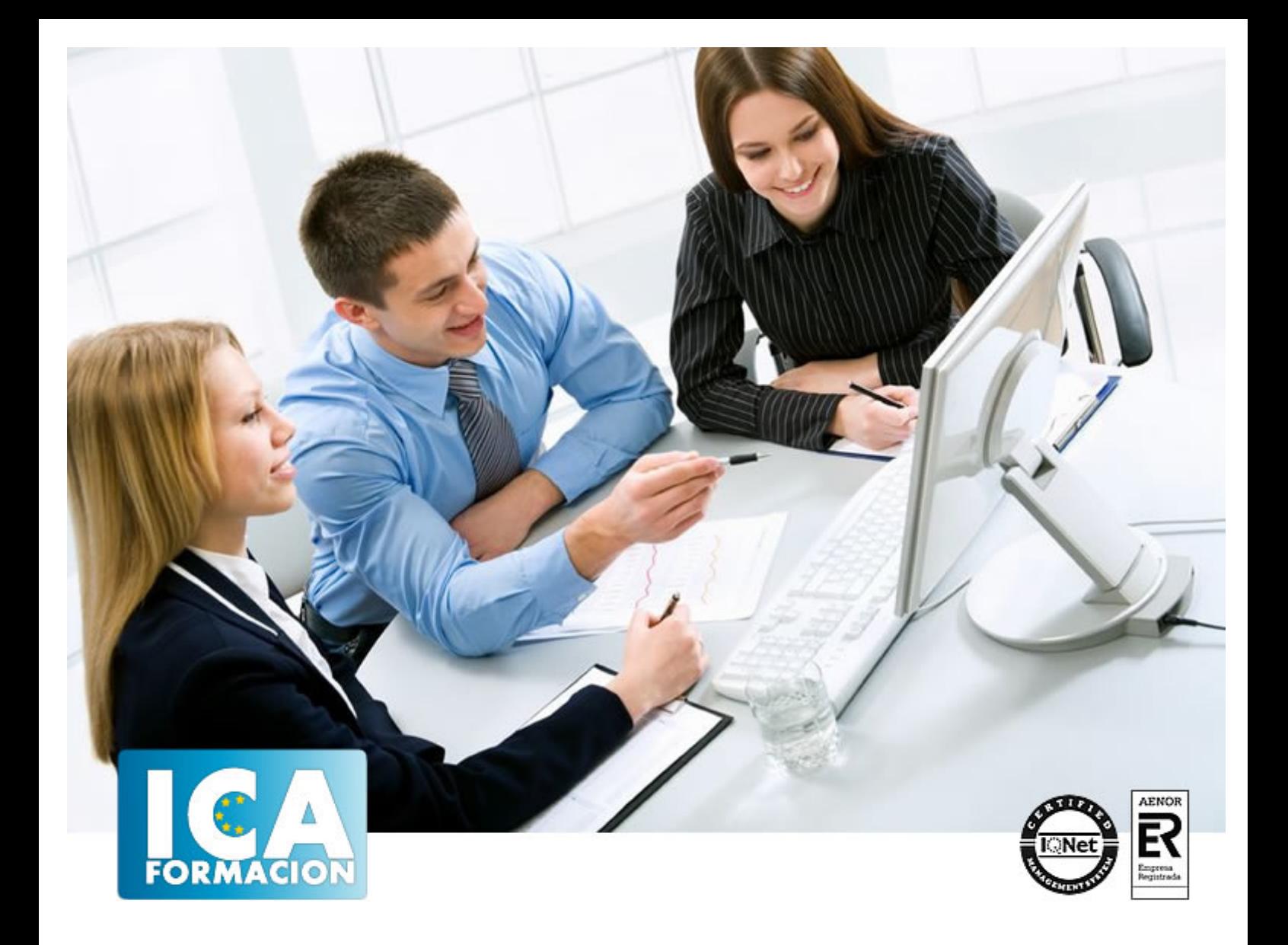

# **Técnico Profesional en Diseño y Maquetación con Adobe Indesign CS5**

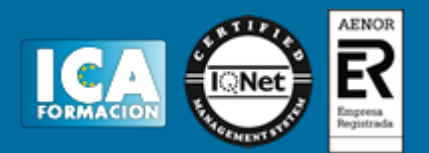

# **Técnico Profesional en Diseño y Maquetación con Adobe Indesign CS5**

**Duración:** 60 horas

**Precio:** consultar euros.

**Modalidad:** e-learning

## **Metodología:**

El Curso será desarrollado con una metodología a Distancia/on line. El sistema de enseñanza a distancia está organizado de tal forma que el alumno pueda compatibilizar el estudio con sus ocupaciones laborales o profesionales, también se realiza en esta modalidad para permitir el acceso al curso a aquellos alumnos que viven en zonas rurales lejos de los lugares habituales donde suelen realizarse los cursos y que tienen interés en continuar formándose. En este sistema de enseñanza el alumno tiene que seguir un aprendizaje sistemático y un ritmo de estudio, adaptado a sus circunstancias personales de tiempo

El alumno dispondrá de un extenso material sobre los aspectos teóricos del Curso que deberá estudiar para la realización de pruebas objetivas tipo test. Para el aprobado se exigirá un mínimo de 75% del total de las respuestas acertadas.

El Alumno tendrá siempre que quiera a su disposición la atención de los profesionales tutores del curso. Así como consultas telefónicas y a través de la plataforma de teleformación si el curso es on line. Entre el material entregado en este curso se adjunta un documento llamado Guía del Alumno dónde aparece un horario de tutorías telefónicas y una dirección de e-mail dónde podrá enviar sus consultas, dudas y ejercicios El alumno cuenta con un período máximo de tiempo para la finalización del curso, que dependerá del tipo de curso elegido y de las horas del mismo.

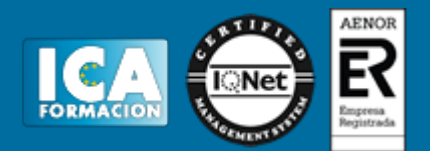

# **Profesorado:**

Nuestro Centro fundado en 1996 dispone de 1000 m2 dedicados a formación y de 7 campus virtuales.

Tenemos una extensa plantilla de profesores especializados en las diferentes áreas formativas con amplia experiencia docentes: Médicos, Diplomados/as en enfermería, Licenciados/as en psicología, Licencidos/as en odontología, Licenciados/as en Veterinaria, Especialistas en Administración de empresas, Economistas, Ingenieros en informática, Educadodores/as sociales etc…

El alumno podrá contactar con los profesores y formular todo tipo de dudas y consultas de las siguientes formas:

-Por el aula virtual, si su curso es on line -Por e-mail -Por teléfono

# **Medios y materiales docentes**

-Temario desarrollado.

-Pruebas objetivas de autoevaluación y evaluación.

-Consultas y Tutorías personalizadas a través de teléfono, correo, fax, Internet y de la Plataforma propia de Teleformación de la que dispone el Centro.

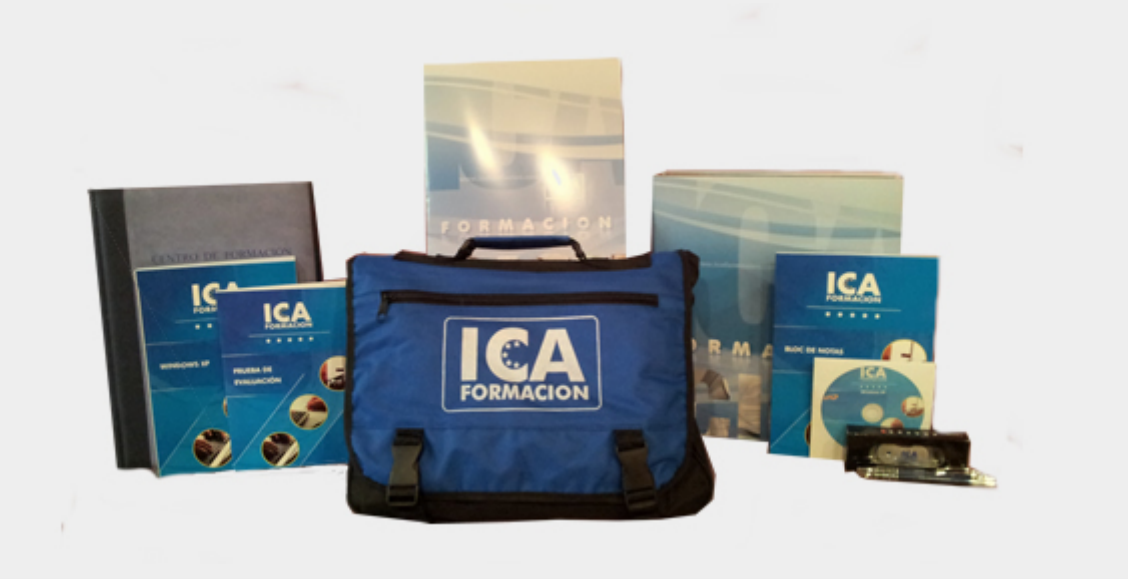

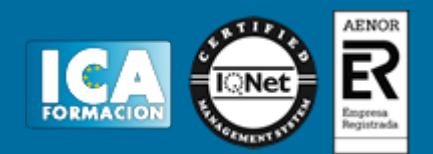

# **Titulación:**

Una vez finalizado el curso, el alumno recibirá por correo o mensajería la titulación que acredita el haber superado con éxito todas las pruebas de conocimientos propuestas en el mismo.

# **Programa del curso:**

## **TEMA 0. PRESENTACIÓN**

- 1. Objetivo del curso
- 2. Dirigido a:
- 3. Requisitos mínimos
- 4. ¿Qué es Adobe InDesign CS5?

#### **TEMA 1. INTRODUCCIÓN**

- 1. Utilidades y novedades del programa
- 2. La retícula compositiva
- 3. Software empleado en autoedición
- 4. El espacio de trabajo
- 5. Creación de documentos nuevos

#### **TEMA 2. ÁREA DE TRABAJO**

- 1. Espacios de trabajo y modos de visualización
- 2. Barra de estado y personalizar menús
- 3. Cuadro de herramientas
- 4. Reglas y guías
- 5. Rejillas y cuadrículas
- 6. Zoom 7. Trabajar con páginas

#### **TEMA 3. TEXTO I**

- 1. Marcos de texto
- 2. Adición y vinculación de textos a marcos
- 3. Búsqueda y ortografía de texto
- 4. Tipografía
- 5. Alineación de texto
- 6. Transformar texto

## **TEMA 4. TEXTO II**

- 1. Kerning y tracking
- 2. Línea base y tabulaciones 3. Sangrías y capitulares
- 4. Tipos de líneas y filetes
- 5. Marcos y objetos

## **TEMA 5. COLOR**

- 1. Aplicar color
- 2. Panel Muestras
- 3. Panel Matices
- 4. Degradado
- 5. Efectos
- 6. Transparencia

#### **TEMA 6. FORMAS Y TRAZADOS**

- 1. Formas básicas
- 2. Herramienta lápiz
- 3. Formas compuestas 4. Trazados y formas
- 5. Pluma
- 6. Adaptar texto a un trayecto

#### **TEMA 7. IMÁGENES E ILUSTRACIONES**

- 1. Imágenes
- 2. Colocar Imágenes
- 3. Propiedades de los marcos
- 4. Vínculos importados e incrustados
- 5. Contorneo de marcos gráficos
- 6. Bibliotecas
- 7. Trabajar con objetos I 8. Trabajar con objetos II
- 

## **TEMA 8. TABLAS Y CAPAS**

- 1. Trabajar con tablas I
- 2. Trabajar con tablas II
- 3. Trabajar con tablas III 4. Capas I
- 5. Capas II

#### **TEMA 9. ESTILOS**

- 1. Estilos
- 2. Estilos a partir de un texto
- 3. Aplicar estilos
- 4. Editar estilos
- 5. Estilos de objetos I
- 6. Estilos de objetos II
- 7. Estilos de tabla

## **TEMA 10. MAQUETAS**

- 1. Páginas y Pliegos
- 2. Trabajar con páginas
- 3. Páginas maestras I
- 4. Páginas maestras II
- 5. Numeración

#### **TEMA 11. LIBROS Y PDF**

- 1. Archivos de libros
- 2. Sincronizar documentos de libro
- 3. Numerar libros
- 4. Índice
- 5. Panel Índice
- 6. Crear PDF
- 7. Crear marcadores
- 8. Crear hipervínculos

## **TEMA 12. IMPRESIÓN**

- 1. Opciones Generales
- 2. Configuración de tamaño
- 3. Marcas y sangrado
- 4. Gráficos
- 5. Impresión de folleto 6. Tipo de folleto
- 7. Opciones de folleto

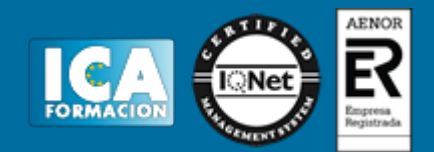

## **TEMA 13. DOCUMENTOS INTERACTIVOS**

- 1. Documentos flash
- 2. PDF interactivos
- 3. Previsualizar documentos interactivos 4. Películas y sonido
- 5. Animación
- 6. Transiciones de páginas
- 7. Botones I
- 8. Botones II